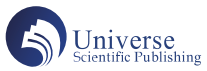

# 基于特征点定位的三维人脸编辑简洁化应用①

李 雪 $^1$  王春洁 $^2$  雷求胜 $^1$  张 慧 $^1$  肖雄亮 $^1$ 1.湖南信息学院电子科学与工程学院 长沙 410151 2.长沙海信智能系统研究院有限公司 长沙 410000

摘 要:随着社会经济的发展,大众对美的追求越来越高,医美市场炙手可热。三维整形模拟系统可采集人脸三维 数据,进行术后模拟效果的演示,促进患者与医生的沟通。本文采用结构光3D成像原理重建三维人脸信息,利用 Dlib库识别人脸特征点并结合深度信息,得到三维特征点信息,可自动得到人脸的眼睛、鼻子、嘴巴等部位。利用 Qt框架、VTK视觉库设计人机交互软件,对三维人脸进行显示、编辑。通过算法设计,最多由2-3个参数进行控制、 编辑,即可完成各部位的变形美化。编辑后的三维人脸可用于测量各部位改变的尺寸、面积、体积等数据,供后续 医学整形美容使用。

关键词:三维人脸编辑;VTK;特征点定位;网格变形

#### 一、引言<sup>1</sup>

1. 研究背景

自古以来,中国传统审美观有"三庭五眼"、"四 高三低"等说法,近年来,随着社会经济水平的逐步 提高,人们越来越追求美,医美消费市场蓬勃发展。相 关数据显示,2021 年中国医疗美容市场规模达到 2179 亿元,增长率达到 12.4%,预计 2023 年市场规模可达 3115 亿元。有机构预测,2025 年中国医美市场规模有 望达到 4108 亿元,到 2030 年,医美市场规模将达到 1.3 万亿元[1]。

医美项目主要分为手术类医疗美容和非手术类医疗 美容两大类。传统整容手术在效果上存在一定局限性, 且术后恢复的时间较长。但无论是否进行手术,都存在 着一个共同的问题:在整形之前的咨询阶段,客户与医 生之间大都只能通过语言进行沟通,不能够直观地看到 整形后的效果,致使不少客户对整形手术的效果有所顾 虑,另外这种方式极易造成理解上的偏差,尤其是对整 形效果的描述,很大程度受主观思维的影响,经常也会 带来医患纠纷。

因此,如果能够将整形手术预期效果,以一种可实 时调整的可视化方式呈现,可以更好地增进医患交流。 三维人脸重建技术和三维模型编辑技术为这一难题提供

了解决方案。通过对患者重建自身真实的三维人脸,并 且现场对三维人脸进行在线编辑,制定出实际可行、用 户满意的整形方案,能够避免医患纠纷,也使患者更有 信心。目前出现的"3D 定制面部重建技术"是基于术前 CT 扫描、三维测量,对面部做全方位的数据采集,再通 过计算机对骨骼原本的走向做科学设计,利用 3D 打印机 将设计出来的骨骼模型打印出来,用作面部骨性缺失的 填充和修复,术后效果非常精准。因此,基于三维人脸 重建与三维模型编辑的三维人脸整形技术逐渐成为医美 领域的重要研究课题。

2. 研究现状

(1)三维模拟整形产品研究现状

目前国际商业化产品较多,加拿大 Pixineers 公司开 发的 FaceTouchUp 手术模拟器,是一款基于网络云技术 的仿真模拟器,主要用于脸部整形和身体塑形等手术的 模拟,可以进行脂肪注射、移植替换等操作[1,2]。瑞士 Crisalix 虚拟美学公司开发的 Crisalix 3D,为隆鼻、塑身 等美容治疗提供模拟[3]。国内产品层出不穷,国内大族 三维科技有限公司推出的"达芬奇整形大师"是目前国 内商业化最成功的外科整形手术仿真系统,可模拟脸部 整形、鼻部整形、胸部整形、瘦身整形以及皮肤美容设 计项目。后续推出的"三维容貌神探"(INOVA 3D-EX Pro)专门针对人脸进行三维重建,进入容貌分析软件, 给出最佳整容智能分析报告。羽迹科技有限公司推出了 三维扫描产品,结合 AI 技术针对轻医美、手术类项目等 效果的高仿真 3D 模拟。

(2)三维人脸重建研究现状

在 20世纪70年代初, 科学家 Parke[5] 最先开展了关

① 基 金 项 目: 湖 南 省 教 育 厅 科 学 研 究 项 目(编 号: 21C1354);湖南省教育厅科学研究重点项目(20A347) ②基金项目:2021年湖南省教育厅科学研究项目:高精 度超低时延直接数字频率合成器杂散分析及抑制方法研 究(项目编号:21C1351)

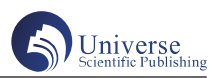

于三维人脸重建的工作。基于信息采集方式,三维人脸 重建方法可分为主动方式和被动方式、在主动方式中非 接触式无需接触皮肤表面,实时高效的的特点,得到了 广泛应用。在主动方式中结构光成像方式成像稳定、精 度较高。按照其三维测量原理,可分为基于三角测距 的结构光重建和基于相位信息的结构光重建<sup>[6]</sup>, 利用结 构光将编码图案投影到被测物体的表面上,编码图案形 状被物体高度调制而变形,对编码图案进行解码并结合 标定信息得到三维物体的表面信息。普渡大学的 Song Zhang 课题组使用三步相移算法提高了测量速度<sup>[7]</sup>,并且 实现了对人脸面部表情的实时重建。四川大学唐诗扬等 人 $[8]$ 为研究散斑结构光和条纹结构光对三维人脸模型的 完整性和光滑度影响,通过使用一种基于结构光和双目 相机的三维人脸重建系统,即利用双目相机系统中的投 影仪投射出结构光,并采集投影人脸的图像。通过计算 对双目体系中的左右相位图进行三维重建,得到深度图。 最后转换为点云数据,生成三维人脸模型。

#### 二、三维人脸模型构造及编辑流程

1. 三维人脸模型构造流程

本文人脸三维模型主要是基于结构光扫描方式进行 的三维重建。利用结构光投影,相机采集到的左、中、 右三组人脸点云和 RGB 图像数据, 进行 ICP 配准方法融 合点云,进行表面重建,生成网格化模型,然后将 RGB 图像贴图到网格化模型上,最终重建出了一个带有细节 纹理的三维人脸模型。如图 1 所示为三维人脸模型构造 流程。

2. 三维人脸变形编辑流程

利用 Dlib 库检测 RGB 图像中多个人脸特征点,结合

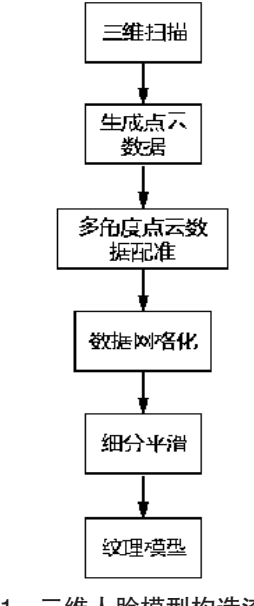

图1 三维人脸模型构造流程图 的区间范围。

人脸重建的深度信息,得到三维人脸特征点。通过特征 点的序号,可以得到眼睛、鼻子、嘴巴等部位信息。将 需要编辑变形的网格区域划分成"变形区域"、"平滑过 渡区域",移动改变"变形区域"三维网格的核心顶点位 置,通过拉普拉斯网格变形技术带动"平滑过渡区域" 进行三维变形,保证变形整体过渡平滑,网格没有尖锐 的凹凸情况, 达到虚拟整形的效果[9-12]。如图2所示为三 维人脸变形编辑过程。

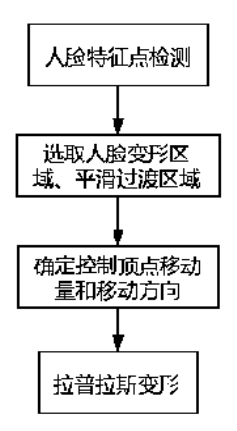

#### 图2 三维人脸变形编辑流程

论文主要工作为基于特征点定位的不规则变形区域、 平滑过渡区域的选择,控制变形区域网格顶点变形量和 变形方向,达到变形效果。论文主要对眼睛、鼻子、嘴 巴、额头、咬肌、苹果肌、下巴部位编辑变形过程进行 了算法设计,变形过程符合人脸组织变化、不需要复杂 的区域选择,调整参数少,操作简单。

#### 三、三维人脸编辑算法设计

1. 眼部编辑变形算法

(1)如图 3 为利用 Dlib 库和深度信息融合得到的三 维特征点 facePts, 右眼特征点序号为 36-41, 左眼特征点 序号为 42-47。

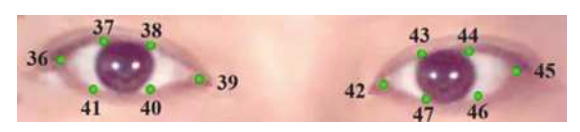

图3 眼睛部位特征点

(2)以右眼为例,利用序号 36、37、38、39 特征 点的 x、y 值, 拟合二次曲线 y1=a1x<sup>2</sup>+b1x+c1; 遍历所有 的人脸三维点 (x, y, z), 利用特征点36、39的x值 限定变形区域和平滑过渡区域 x 方向范围, 利用拟合的 二次曲线 y1值限定 y 方向范围, 利用特征点 39 的 z 值限 定 z 方向范围,得到变形区域和平滑过渡区域对应的三 维网格。式子(3.1)限定了变形区域 x, y, z 值的区 间范围, 式子(3.2)限定了平滑过渡区域 x, y, z 值

$$
\begin{cases}\n\text{facePts}[36].x - X_0 < x < \text{facePts}[39].x + X_0 \\
\Delta y = y - y_1 & n_1 < \Delta y < n_2 \\
\text{facePts}[39].z - Z_0 < z < \text{facePts}[39].z + Z_0\n\end{cases}\n\tag{3.1}
$$
\n
$$
\begin{cases}\n\text{facePts}[36].x - a \cdot p < x < \text{facePts}[39].x + a \cdot p\n\end{cases}
$$

Jniverse

 $y = y - y_1$   $n_3 < \Delta y < n_4$  $\int$  facePts[39].z - Z<sub>0</sub> < z < facePts[39].z + Z<sub>0</sub>  $\int \frac{\text{facePts}[36].x - a \cdot p}{\Delta x}$  $\Delta v = v - v_1$ 

(3.2) 其中参数 p 为调节参数, 调节眼睛大小, 参数 a、

 $n_1$ ,  $n_2$ ,  $n_3$ ,  $n_4$ ,  $X_0$ ,  $Z_0$ 都为固定常数, 可根据经验修改。 x 方向平滑变形区域范围随着参数 p 变化,有利于保持网 格变形平滑。如图 4 中浅红色区域代表变形区域, 浅绿 色区域代表平滑过渡区域。

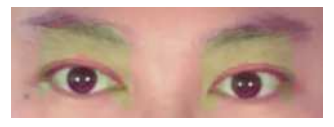

#### 图4 眼睛部位变形及平滑区域

(3)利用参数 p 控制特征点 36-39 移动,参数 p 代表 y 方向增量。利用改变后特征点 36-39 的 x、y 值再次拟合 二次曲线y<sub>2</sub>=a<sub>2</sub>x<sup>2</sup>+b<sub>2</sub>x+c<sub>2</sub>。以变形区域内的顶点 (x<sub>0</sub>,y<sub>0</sub>, z<sub>0</sub>)为例:

 $\Delta$  y= ( $a_2x_0^2 + b_2x_0 + c_2$ ) – ( $a_1x_0^2 + b_1x_0 + c_1$ ) (3.3) 变形后的坐标点为  $(x_0, y_0 + \Delta y, z_0)$ 。遍历改变变 形区域内的顶点坐标。通过拉普拉斯网格变形技术带动 平滑区域进行三维变形,达到虚拟眼部手术的效果。如 图 5(b)所示为通过一个参数同时控制双眼变形效果。

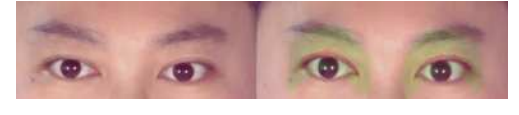

 (a)原图 (b)双眼放大 图5 眼睛部位变形效果对比图

2. 鼻部编辑变形算法

如图 6 为利用 Dlib 库和深度信息优化得到的鼻部 特征点,特征点编号为 27-35,其中 facePts[27] 为山根, facePts[30] 为鼻头最高点。鼻部整形分为三部分:鼻梁、 鼻头和鼻翼。主要调整鼻梁高度与倾斜度、鼻头形状和 鼻翼大小,符合审美。

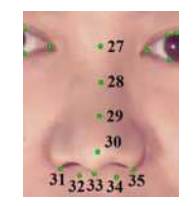

图6 鼻部特征点

(1)鼻梁调整算法

①遍历所有的人脸三维点(x,y,z),利用特征点  $30$ 的 $x$ 值限定 $x$ 方向范围,利用特征点 27、29、30的 $y$ 值 限定 y 方向范围,并划分成两个变形区域 I、II。利用特 征点 27、30 的 z 值限定 z 方向范围, 最终得到变形区域 I、 II 和平滑过渡区域三维点。式子(3.4)、(3.5)限定了变 形区域 x, y, z 值的区间范围, 式子(3.6)限定了平滑 过渡区域 x,y,z 值的区间范围。

变形区域 I 区间范围:

 $\int$  facePts[30].x - 3 < x < facePts[30].x + 3  $\left\{\right.$  facePts[29].y < y < facePts[27].y  $\int$  facePts[27].z - 20 < z < facePts[30].z + 20  $\overline{\phantom{a}}$ (3.4) 变形区域 II 区间范围: I 区间范围:

 $\int$  facePts[30].x - 3 < x < facePts[30].x + 3  $\left\{\right.$ facePts[30].y + 2 < y < facePts[29].y  $\int$  facePts[27].z - 20 < z < facePts[30].z + 20  $\overline{\phantom{a}}$ (3.5) 平滑过渡区域区间范围:

 $\int$  facePts[30].x - 15 < x < facePts[30].x + 15  $\frac{1}{2}$  facePts[30].y - 2 < y < facePts[27].y + 5  $\int$  facePts[27].z - 20 < z < facePts[30].z + 20  $\overline{\phantom{a}}$ (3.6)

其中的常数可根据经验自行修改。如图 7 中浅红色 区域代表变形区域,浅绿色区域代表平滑过渡区域。

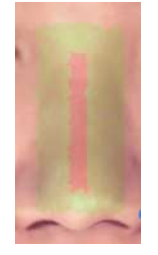

#### 图7 鼻梁变形及平滑区域

②为了鼻梁变形的方便,需要变换坐标系。将特征 点 27、30 连成的直线方向作为 z' 轴方向, z-y 坐标系和  $z'$  -y' 坐标系的角度为 $\theta$ , 利用公式(3.7)旋转  $z$ -y 坐 标,将特征点转换到z'-y'坐标系。如图 8 所示为旋转 坐标系示意图。

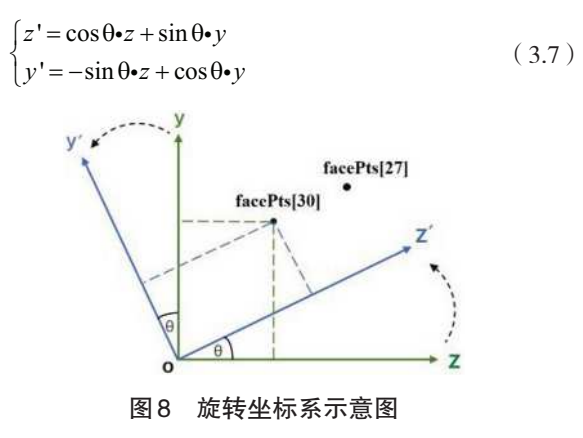

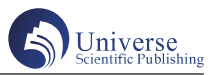

利用变形区域I三维点的y'、z'值拟合二次曲线 y<sub>1</sub>=a<sub>1</sub>z'<sup>2</sup>+b<sub>1</sub>z'+c<sub>1</sub>作为鼻梁区域I,大部分人鼻梁比 较直, 拟合出的曲线近似直线。利用编号29、30的特 征点和变形区域 II 三维点的 y'、z'值,拟合二次曲线  $\rm y_2$ =a2z'<sup>2</sup>+b2z'+c2作为鼻梁区域Ⅱ。

③ 利用参数p1沿y轴平移二次曲线y1、y2,  $\rm{y_{1}=a_{1}z}^{\prime}$   $\rm{^{2}+b_{1}z}^{\prime}$   $\rm{+c_{1}+p_{1}}, \rm{~y_{2}=a_{2}z}^{\prime}$   $\rm{^{2}+b_{2}z}^{\prime}$   $\rm{+c_{2}+p_{1}}, \rm{~\not{\!\!{\Sigma}}\bar{\mathfrak{R}}}$ 鼻梁的高 度调节功能;利用参数p,改变θ角,调节二次曲线参数, 实现鼻梁的倾斜度调节功能。最后逆变换到z-y坐标系。

以变形区域 I 内的顶点  $(x_0, y_0, z_0)$  为例: 转换到 z'-y'坐标系,坐标 y $_0$ , z $_0$ 变为 y $_0^{\cdot}$ , z $_0^{\cdot}$ 。加上参数 p $_1$ 的 调节,yo<sup>'=a</sup>1zo'<sup>2</sup>+b<sub>1</sub>zo'+c1+p1,zo'=zo。利用公式3进行 坐标逆变换,得到新坐标 y1, z1。

 $z_1 = \cos \theta \cdot z_0' - \sin \theta \cdot y_1'$  $\begin{cases} z_1 = \cos \theta \cdot z_0' - \sin \theta \cdot y_1' \\ y_1 = \sin \theta \cdot z_0' + \cos \theta \cdot y_1' \end{cases}$  (3.8)

变形后的坐标点为 (x0, y1, z1)。遍历改变变形区 域内的顶点。通过拉普拉斯网格变形技术带动平滑区域 进行三维变形,达到虚拟鼻部手术的效果。如图 9 所示 为通过两个参数同时控制鼻梁变形效果与原图的对比。

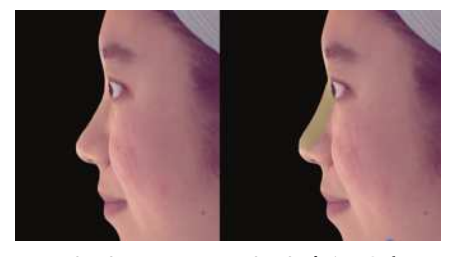

 (a)原图 (b)鼻梁升高 图9 鼻梁部位变形效果对比图

(2)鼻头调整算法

 $\bigcirc$ 遍历所有的人脸三维点 $(x, y, z)$ , 如式子 $(3.9)$ 、 (3.10)所示, 利用特征点 30 的 x 值限定 x 方向范围, 利 用特征点 29、30、33 的 y 值限定 y 方向范围, 利用特征点 30的 z 值限定 z 方向范围, 最终得到变形区域和平滑过渡 区域三维点。

变形区域区间范围:

$$
\begin{cases}\n\text{facePts}[30].x - 1 < x < \text{facePts}[30].x + 1 \\
\text{facePts}[33].y < y < (\text{facePts}[29].y + \text{facePts}[30].y)/2 + p_3 \\
\text{facePts}[30].z - 20 < z < \text{facePts}[30].z + 20\n\end{cases}
$$

(3.9)

平滑过渡区域区间范围:

$$
\begin{cases}\n\text{facePts}[30].x - 10 < x < \text{facePts}[30].x + 10 \\
\text{facePts}[33].y - 2 < y < \text{(facePts}[29].y + \text{facePts}[30].y) / 2 + 8 + a \\
\text{facePts}[30].z - 20 < z < \text{facePts}[30].z + 20\n\end{cases}
$$

 $(3.10)$ 

其中的常数和参数 a 可根据经验自行修改。如图 10 中浅红色区域代表变形区域,浅绿色区域代表平滑过渡 区域。

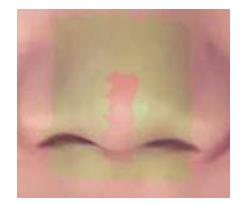

图10 鼻头变形及平滑区域

②由于每个人的鼻头形状不同,变形复杂,需要比 鼻梁多个参数进行控制,本文提出利用 4 个参数进行控 制: p<sub>1</sub>、p<sub>2、</sub>p<sub>3、</sub>p<sub>4。p1</sub>用于鼻头最高点附近小区域精细 调整,利用特征点 30 附近三维点 y、z 值拟合二次曲线, 控制二次曲线弯曲度使鼻梁和鼻头连接处平滑。p<sub>2</sub>用于 鼻头 z 方向的平移, p<sub>3</sub>用于鼻头 y 方向的上下移动, p4用 于鼻头沿法向量移动。

③遍历变形区域内的顶点,利用参数控制顶点的移 动量。通过拉普拉斯网格变形技术带动平滑区域进行三 维变形,达到虚拟鼻型手术的效果。如图 11 所示为通过 四个参数同时控制鼻梁变形效果与原图的对比。

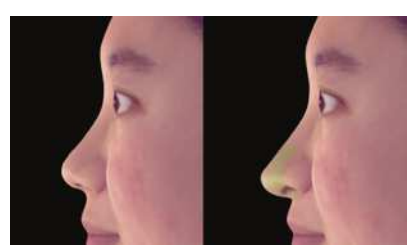

 (a)原图 (b)鼻头调整 图11 鼻头部位变形效果对比图

(3)鼻翼调整算法

①遍历所有的人脸三维点(x,y,z),利用特征点 31、35 的 x、y 值限定鼻翼两侧 x、y 方向范围, 利用特征 点 31 的 z 值限定 z 方向范围, 区域限定参数可根据经验设 定,参考鼻头变形区域和平滑过渡区的确定过程,最终 得到变形区域和平滑过渡区域三维点。如图 12 中浅红色 区域代表变形区域,浅绿色区域代表平滑过渡区域。

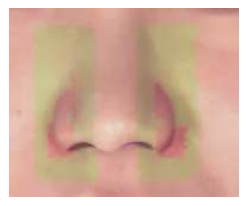

#### 图12 鼻翼变形及平滑区域

②利用参数p1进行鼻翼大小控制,获取变形区域三维 点对应的法向量,利用参数p1控制鼻翼沿法向量的移动量。

③遍历变形区域内的顶点,通过拉普拉斯网格变形 技术带动鼻翼两侧的平滑区域进行三维变形,达到虚拟 鼻翼缩小手术的效果。如图 13 所示为通过一个参数同时 控制鼻翼变形效果与原图的对比。

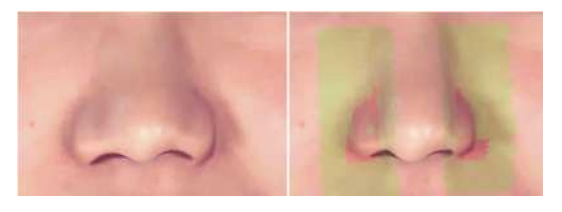

## (a)原图 (b)鼻翼缩小 图13 鼻翼部位变形效果对比图

3. 嘴部编辑变形算法

如图 14 为利用 Dlib 库和深度信息优化得到的嘴部特 征点,特征点编号为 48-64,其中 facePts[54]、facePts[48] 为左右嘴角点。嘴部整形分为上嘴唇和下嘴唇进行。主 要调整嘴部的形状,进行丰唇。

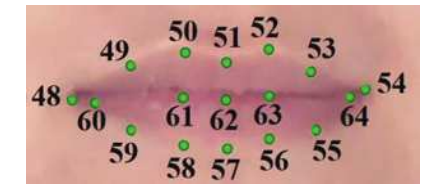

图14 嘴部特征点

嘴部调整流程如下:

①遍历所有的人脸三维点(x,y,z),利用特征点48、 54的x值限定x方向范围,利用特征点51、57、62的y值限 定y方向范围,并划分成上唇和下唇两个变形区域,方便 用不同的参数控制上、下唇。利用特征点62的z值限定z方 向范围,最终得到由式子(3.11)、(3.13)限定的变形区域 和式子(3.12)、(3.14)限定的平滑过渡区域三维点。

上嘴唇变形区域区间范围:

```
\int 0.75 facePts[48].x + 0.25 facePts[54].x < x <
  0.25facePts[48].x + 0.75facePts[54].x
\int facePts[62].y < y < facePts[51].y
\int facePts[62].z - 40 < z < facePts[62].z + 40
\overline{1}\overline{1}\overline{1}(3.11)
上嘴唇平滑过渡区域区间范围:
```

$$
\begin{cases}\n\text{facePts}[48].x-3 < x < \text{facePts}[54].x+3 \\
\text{facePts}[62].y < y < \text{facePts}[51].y+4 \\
\text{facePts}[62].z - 40 < z < \text{facePts}[62].z + 40 \\
\overline{\text{F}^{\text{�}}\mathbf{g}\text{c}}\mathcal{B}\mathcal{B}\mathbf{g}\mathbf{g}\mathbf{g}\mathbf{h}\mathbf{g}\mathbf{h} \\
\end{cases}\n\tag{3.12}
$$

 $\int 0.75$  facePts[48].x + 0.25 facePts[54].x < x <  $0.25$ facePts[48].x + 0.75facePts[54].x  $\int$  facePts[57].y < y < facePts[62].y  $\int$  facePts[62].z - 40 < *z* < facePts[62].z + 40 (3.13) 下嘴唇平滑过渡区域区间范围:

$$
\begin{cases}\n\text{facePts}[48].x-3 < x < \text{facePts}[54].x+3 \\
\text{facePts}[57].y-4 < y < \text{facePts}[62].y \\
\text{facePts}[62].z - 40 < z < \text{facePts}[62].z + 40\n\end{cases} \tag{3.14}
$$

其中的常数可根据经验自行修改。如图15(a)、 (b)中浅红色区域代表上、下嘴唇变形区域,浅绿色区 域代表上、下嘴唇平滑过渡区域。

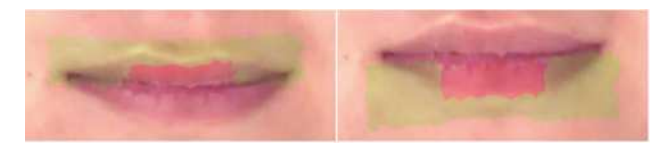

### (a)上唇 (b)下唇 图15 上、下嘴唇变形及平滑区域

②利用4个参数控制变形: p1、p2、p3、p4。p1用于 丰唇效果的上唇形状整形,利用特征点 51、62 附近三维 点 y、z 值拟合二次曲线,控制二次曲线弯曲度达到丰唇 效果;p,用于上唇z方向的平移。p,用于丰唇效果的下唇 形状整形,利用特征点 57、62 附近三维点 y、z 值拟合二 次曲线,控制二次曲线弯曲度达到丰唇效果; p4用于下 唇 z 方向的平移。

③遍历上唇、下唇变形区域内的顶点,利用参数控 制顶点的移动量。通过拉普拉斯网格变形技术带动平滑 区域进行三维变形,达到虚拟丰唇手术的效果。如图 16 所示为通过参数控制唇部变形效果与原图的对比。

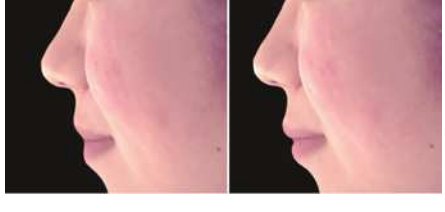

 (a)原图 (b)丰唇效果 图16 唇部变形效果对比图

4. 额头编辑变形算法

如图 17 为利用 Dlib 库和深度信息优化得到的眉毛 特征点,特征点编号为 17-26,为了确定额头区域,可 手动添加 68、69、70 发际线处的三个特征点。额头整 形主要调整额头的形状,使额头丰满、饱和,符合大众 审美。

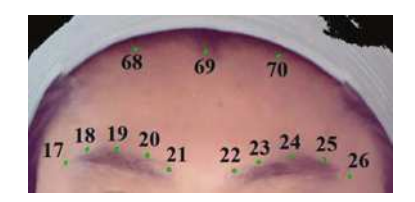

图17 额头特征点

 $\overline{1}$  $\mathbf{I}$ 

 $\overline{1}$ 

①遍历所有的人脸三维点(x,y,z),由于额头区 域大,变形区域范围要广,因此变形区域设计成十字型, 利用特征点 17、26的 x 值限定 x 方向范围, 利用特征点 68、眉毛特征点 21、22 的中心点的 y 值限定变形区域的 y 方向范围;平滑过渡区域需要利用眉毛特征点 17-21、 发际线特征点 69、山根特征点 27 的 y 值限定 y 方向范围, 构造多边形, 利用特征点 21 的 z 值限定 z 方向范围, 最终 得到变形区域和平滑过渡区域三维点,如图 18 中浅红色 区域代表额头变形区域,浅绿色区域代表额头平滑过渡 区域。

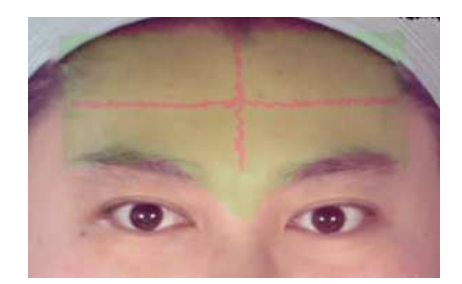

#### 图18 额头变形区域及平滑区域

②利用参数p1、p5进行额头竖直和水平变形区域控 制,获取变形区域三维点对应的法向量,利用参数 p1、 p2控制变形区域沿法向量方向的移动量。

③遍历变形区域内的顶点,通过拉普拉斯网格变形 技术带动额头平滑区域进行三维变形,达到虚拟丰额头 的效果。如图 19 所示为通过两个参数控制额头的变形效 果与原图的对比。

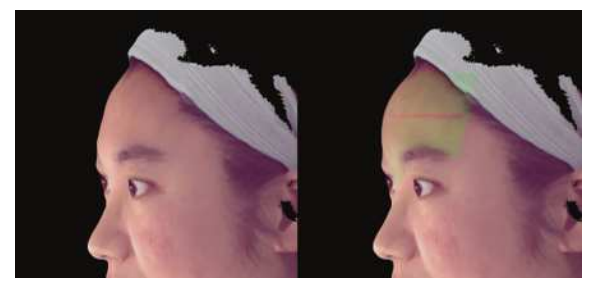

 (a)原图 (b)丰额头效果 图19 额头变形效果对比图

5. 面部、下巴编辑变形算法

如图 20 为利用 Dlib 库和深度信息优化得到的脸部特 征点,特征点编号为 0-16,其中特征点 3-5、11-13 为脸 部特征点,手动添加耳垂点:编号 71 可用于脸型整形, 如图 21 所示;特征点 7-9 为下巴特征点,可用于下巴整 形;手动添加苹果肌区域中心点:编号 72,再结合其 他特征点可模拟苹果肌整形;手动添加下巴赘肉(双下 巴)中心点:编号 73,再结合其他特征点可模拟消除双 下巴整形。

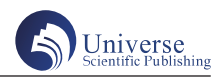

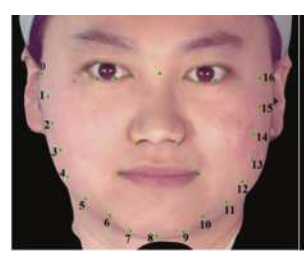

图20 脸部特征点

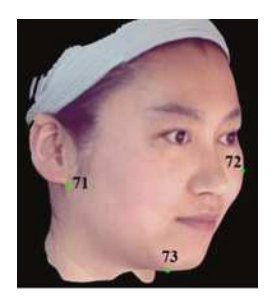

图21 手动添加特征点 (1)咬肌编辑变形算法

①以右侧人脸为例,利用特征点 3、4 的 x、y、z 值 限定变形区域的范围;平滑过渡区域需要利用耳垂特征 点 71、嘴角点 48、鼻子特征点 31 的 x 值限定 x 方向范围, 利用特征点 6、鼻子特征点 31 的 y 值限定 y 方向范围, 利 用特征点 21 的 z 值限定 z 方向范围, 最终得到变形区域和 平滑过渡区域三维点,如图 22 中浅红色区域代表咬肌变 形区域,浅绿色区域代表咬肌平滑过渡区域。

②利用参数 p1、p2进行咬肌左右两侧变形区域控制, 获取变形区域三维点对应的法向量, 利用参数 p1、p2控 制变形区域沿法向量方向的移动量。

③遍历变形区域内的顶点,通过拉普拉斯网格变形 技术带动咬肌平滑区域进行三维变形,达到虚拟瘦脸的 效果。如图 23 所示为通过两个参数控制咬肌、达到瘦脸 的变形效果。

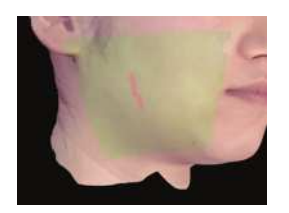

图22 咬肌变形及平滑区域

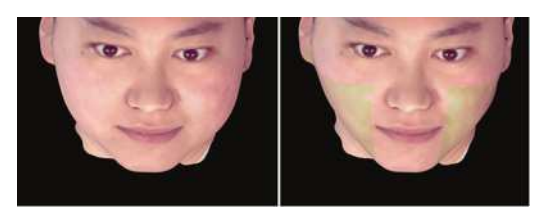

 (a)原图 (b)咬肌缩小 图23 瘦脸变形效果对比图

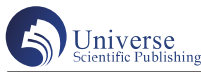

#### (2)苹果肌编辑变形算法

①以左侧人脸为例,利用特征点 72 作为圆心,利用 参数 p<sub>1</sub>作为半径限定变形区域的 x、v 值; 平滑过渡区域 需要利用特征点 42、47、46、45、54、35 的 x、y 值限定 x、y 方向范围。利用特征点 72 的 z 值限定 z 方向范围,最 终得到变形区域和平滑过渡区域三维点,如图 24 中浅红 色区域代表苹果肌变形区域,浅绿色区域代表苹果肌平 滑过渡区域。

②获取苹果肌左右两侧变形区域三维点对应的法向 量,利用参数p2、p3控制变形区域沿法向量方向的移动量。

③遍历变形区域内的顶点,通过拉普拉斯网格变形 技术带动苹果肌平滑区域进行三维变形,达到虚拟苹果 肌整形效果。如图 25 所示为通过参数控制苹果肌的变形 效果与原图的对比。

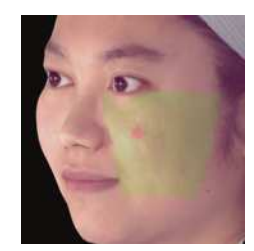

图24 苹果肌变形及平滑区域

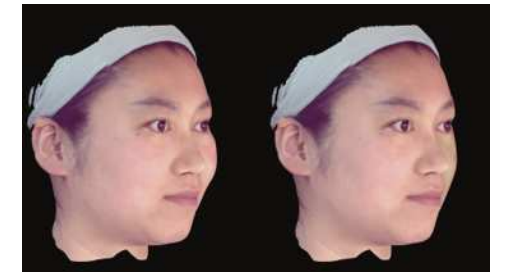

 (a)原图 (b)缩小苹果肌 图25 苹果肌变形效果对比图

(3)下巴编辑变形算法

①利用特征点 8 的 x、y、z 值限定变形区域的范围; 平滑过渡区域需要利用特征点 5、8、11 的 x、y 值限定 x、 v 方向范围, 利用特征点 8 的 z 值限定 z 方向范围, 最终得 到变形区域和平滑过渡区域,如图 26 中浅红色区域代表 下巴变形区域,浅绿色区域代表下巴平滑过渡区域。

②利用参数p1获取变形区域三维点对应的法向量, 控制变形区域沿法向量方向的移动量。利用参数 p<sub>2</sub>控制 下巴 y 方向的平移。

③遍历变形区域内的顶点,通过拉普拉斯网格变形 技术带动下巴平滑区域进行三维变形,达到虚拟瘦脸的 效果。如图 27、28 所示为通过两个参数控制下巴、达到 下巴整形的效果与原图的对比。

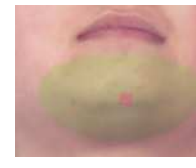

图26 下巴变形及平滑区域

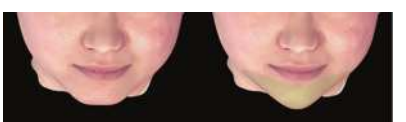

(a)原图 (b)瘦下巴 图27 瘦下巴变形效果对比图

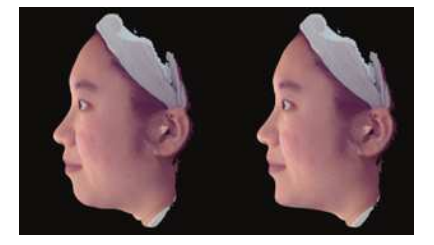

图28 瘦下巴变形效果对比图 (4)下巴赘肉(双下巴)编辑变形算法

①利用特征点 73 的 x、y、z 值限定变形区域的范围; 平滑过渡区域需要利用耳垂特征点 71 的 x 值限定 x 方向 范围,利用下巴特征点 8、特征点 71 的 y、z 值限定平滑 过渡区域的 y、z 方向范围,最终得到变形区域和平滑过 渡区域,如图 29 中浅红色区域代表双下巴变形区域,浅 绿色区域代表双下巴平滑过渡区域。

②获取变形区域三维点对应的法向量, 利用参数 p1 控制变形区域沿法向量方向的移动量。

③遍历变形区域内的顶点,通过拉普拉斯网格变形 技术带动下巴平滑区域进行三维变形,达到虚拟消除双 下巴的效果。如图 30 所示为通过两个参数控制下巴赘 肉、达到瘦双下巴的变形效果与原图的对比。

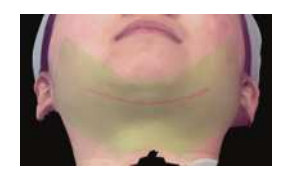

图29 双下巴变形及平滑区域

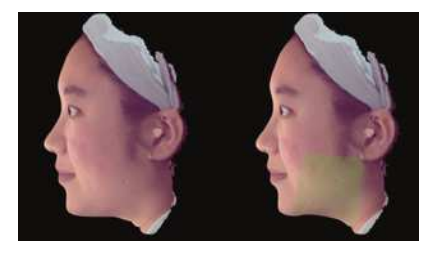

 (a)原图 (b)瘦双下巴 图30 瘦双下巴变形效果对比图

#### 四、实验效果展示

本文采用结构光 3D 成像原理重建三维人脸信息, 如 图 31 所示相机拍摄的人脸(左中右)RGB 图像及结构光 解码得到的深度信息图。利用 Dlib 库识别人脸二维特征 点,如图 32(a)所示,二维特征点结合深度信息,得到 三维特征点信息如图 32(b)所示,可自动得到人脸的眼 睛、鼻子、嘴巴等部位。利用 Qt 框架、VTK 视觉库设计 人机交互软件,对三维人脸进行显示如图 33 所示,对人 脸进行眼睛、鼻子、嘴巴、下巴等部位编辑变形后的结 果图如图 34 所示。从图 33、34 对比可以看出编辑变形后 的人脸更显立体、不臃肿。

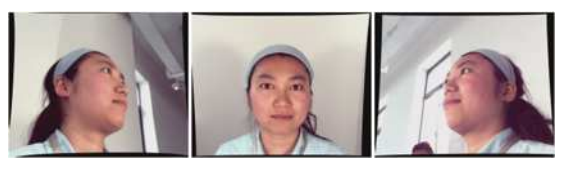

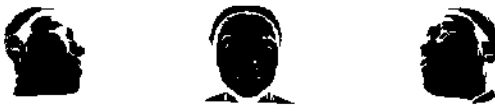

图31 人脸(左中右)RGB图像及深度图

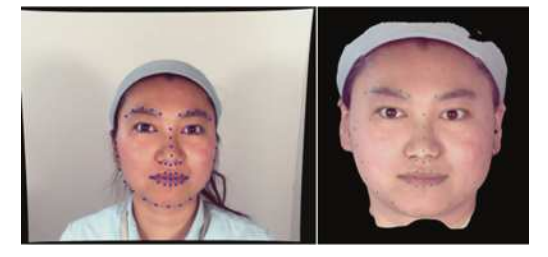

 (a)人脸二维特征点 (b)人脸三维特征点 图32 人脸特征点

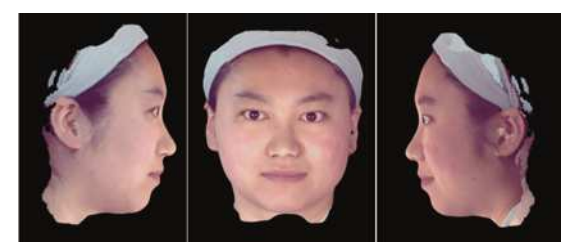

图33 三维人脸(左中右)

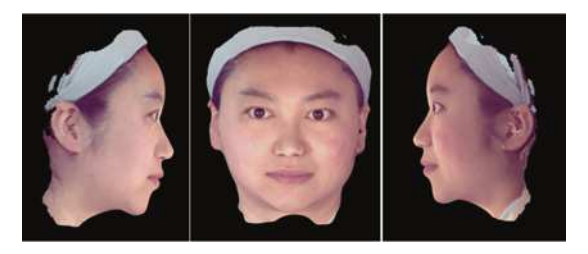

图34 编辑变形后的三维人脸(左中右)

五、结论与展望

本文采用结构光 3D 成像原理重建三维人脸信息, 利

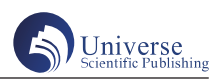

用 Dlib 库识别人脸特征点并结合深度信息,得到三维特 征点信息,可自动得到人脸的眼睛、鼻子、嘴巴等部位。 利用 Ot 框架、VTK 视觉库设计人机交互软件, 对三维人 脸进行显示、编辑。通过算法设计,最多由 2-3 个参数 进行控制、编辑,即可完成各部位的变形美化。接下来 的研究工作是颈部、太阳穴等部位的编辑变形以及开发 测量各部位改变的尺寸、面积、体积等数据,以供后续 医学整形美容使用。

#### 参考文献:

[1] 刘旭颖 . 医美消费市场迎来有序发展 [N]. 国际商 报, 2023-05-16 (005).

[2]Singh P, Pearlman S.Use of Computer Imaging in Rhinoplasty: A Survey of the Practices of Facial Plastic Surgeons[J].Aesthetic Plastic Surgery, 2017, 41(10):1-7.

[3]Adelson R T.Computer simulated imaging in rhinoplasty[M]. Advanced Aesthetic Rhinoplasty.Springer Berlin Heidelberg, 2013:109-118.

[4]H M B,Rayisa H.Invited Discussion on: Assessment of Three Breast Volume Measurement Techniques-Single Marking, MRI and Crisalix 3D Software.[J]. Aesthetic plastic surgery, 2023.

[5]Parke IF. Computer generated animation of faces. Proceedings of the ACM Annual Conference. Boston: ACM, 1972.451-457.

[6] 刘志海,代振锐,田绍鲁,et al. 非接触式三维重 建技术综述 [J]. 科学技术与工程, 2022, 22 (23): 9897-9908.

[7]Song Zhong.Recent progresses on real-time 3D shape measurement using digital fringe projection techniques[J]. Optics and Lasers in Engineering,2010,48(2).

[8] 唐诗扬,朱江平,张建伟 . 基于红外结构光的三 维人脸建模 [J]. 红外技术, 2022, 44 (01): 28-32.

[9] 孙硕,三维面部虚拟整形软件关键技术研究 .[ 硕 士学位论文 ]. 大连:大连理工大学,2021.6.

[10] 胡芳华, 滕书华, 贺正华. 三维人脸虚拟整形系 统的临床应用 [J]. 中华整形外科杂志, 2019 (11): 1084-1089.

[11] 孙硕, 嵇晓强, 刘丹. 用于面部虚拟整形的三维 人脸重建系统设计 [J]. 科学技术与工程, 2021, 21 (25): 10806-10813.

[12] 刘家远 . 人脸三维特征信息提取及美容效果视觉 呈现技术.[ 硕士学位论文 ]. 广州: 广东工业大学, 2019.5.